# MATER DEI COLLEGE

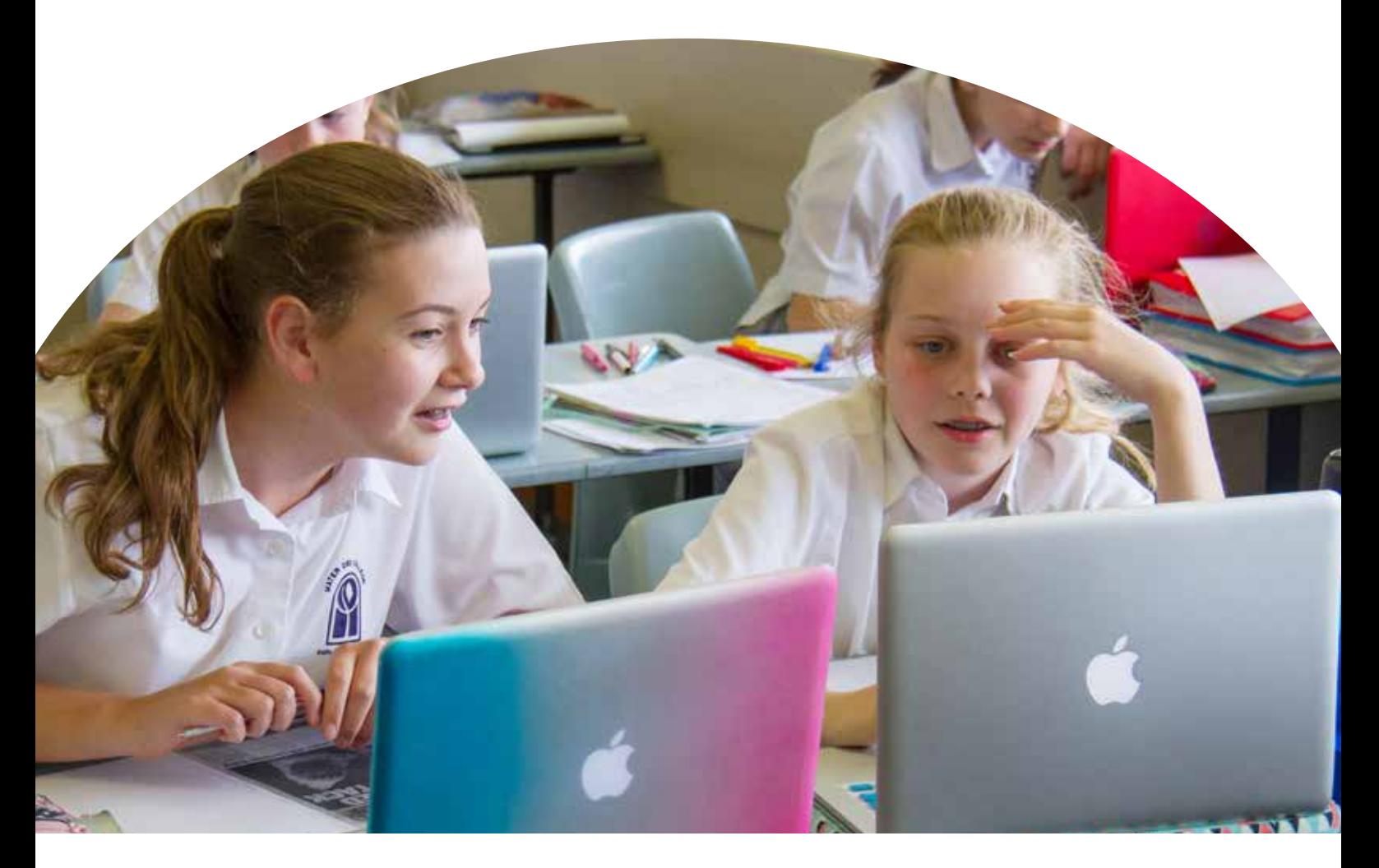

## Student Laptop Programme

## **A Guide for Parents 2017**

21st century Laptop Programmes are part of an international move towards individualising education. Using personal digital learning technologies, these programmes aim to increase independent and self-initiated learning in students and extend their learning beyond the classroom.

By engaging students in this way, students take greater pride and ownership over the knowledge they create and are encouraged to become lifelong learners.

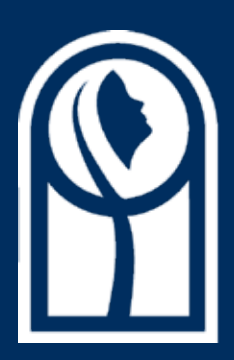

MATER DEI<br>COLLEGE<br>FAITH WITH COURAGE

**107 Treetop Avenue EDGEWATER 6027 Tel: +61 8 9405 4777 Fax: +61 8 9306 2629 www.mdc.wa.edu.au**

#### **Why an Apple MacBook?**

The Apple MacBook range of laptops comes with a range of software and learning tools designed to make teaching and learning easier and more engaging.

It has a built-in video camera, microphone, Wi-Fi and Bluetooth and works with all modern printers, cameras and other peripherals. The MacBook comes as a complete hardware-software package with a range of educational applications not available with PCs and Windows Operating systems. It comes with the macOS operating system which is designed for ease of setup and use.

Students are able to use any of the current Apple MacBook range, 13" MacBook Air, 12" MacBook, 13" MacBook Pro or 13" MacBook Pro Retina with at least 256GB of storage (recommended but 128GB acceptable).

We typically recommend the 13" MacBook Pro as this a good all round laptop that retains the DVD drive and multiple peripheral parts.

We would not recommend that students use a 11" MacBook Air or a 15" MacBook Pro Retina due to their size.

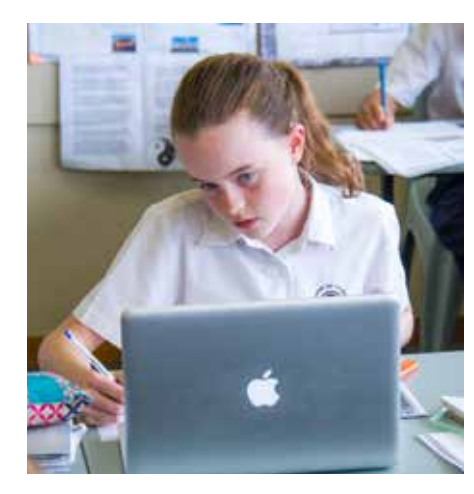

#### **The benefits to the student include:**

ANYWHERE Students will be able to access the technology they need anywhere in the College.

ANYTIME Technology will be available on or off campus at all times.

ANYWAY Students will have the tools they need to create information and mediarich work and share this work with their teachers and peers.

#### **DIGITAL CITIZENS**

- Provides students with differentiated/flexible methods of learning
- Teaches students how to be discerning when accessing content
- Supports the ethical use of technology
- Enables students to increase their knowledge and supports their ability to extend their own learning independently
- Provides for improved communication between teachers, students and parents

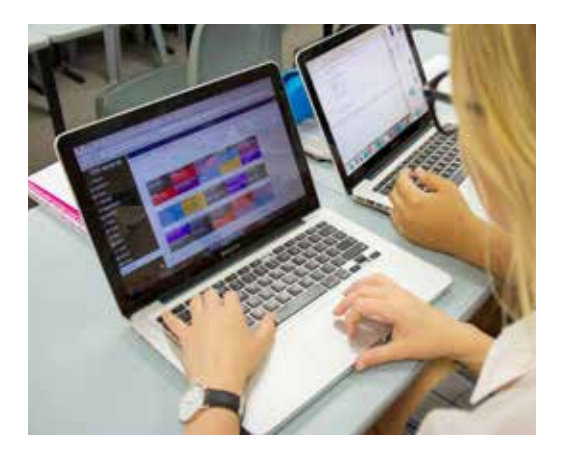

#### **What software does it come with?**

The MacBook comes with the standard factory installation of macOS with Mail, Safari, iTunes and the Apple Creativity Apps, such as iMovie, iPhoto and GarageBand. This enables students to create digital content such as; video projects, podcasts and wiki pages. In addition, the programme includes the MDC Standard Operating Environment (SOE) which provides students with software under the Mater Dei College software licensing arrangements, which is levied within the College fee structure. This includes software specific to the student's learning programme such as Microsoft Office for Mac (Word, Excel, PowerPoint, Outlook), as well as many other applications and digital texts specific to the subject or year level (please refer to the Digital Delivery Appendix on the College website). The annual fee associated with the programme covers the cost of installation, maintenance and support, and at the conclusion of the programme the laptop is restored to the factory default settings.

#### **Home Environment**

- 1. If the laptop is used as a standalone computer, no additional requirements are needed from home.
- 2. If parents already possess an internet connection, then the laptop can be connected to a spare network port on the modem/ router.
- 3. If the home environment has wireless access, then the MacBook can be set up to connect to this.
- 4. Portable backup drives are required for students to take responsibility for backing up their data.

#### **Laptop Use in the Classroom**

The Student Laptop Programme provides for students to have their laptops with them and available for use throughout the school day. This does not mean that they will be used in every class. Like other learning tools, the use of laptops will depend on the particular learning activity and this is at the discretion of the teacher. Laptop activities will blend with others such as writing, reading, discussion, debate and testing. Students will find that their use of laptops will vary from day to day.

#### **Frequently Asked Questions**

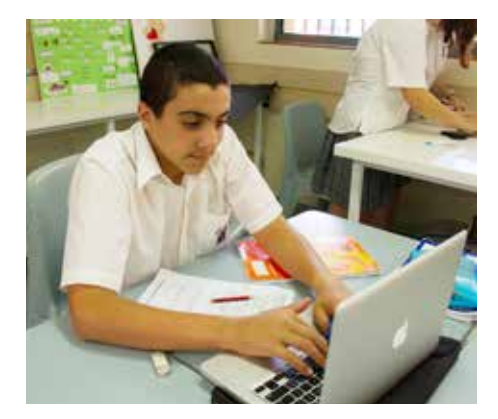

**a)** What else should I purchase with the laptop?

Mater Dei College recommends parents take out both insurance and Apple extended warranty cover for the duration of the programme. An external USB hard drive for backups and a protective case are mandatory.

**b)** Are we still required to purchase text books or are these included on the MacBook?

Where possible, texts have been chosen that have electronic versions. Unfortunately, not all subjects have suitable texts and in some cases the electronic version comes with the hardcopy, the remainder involve a per person licence which appears on the booklist and is charged as part of Digital Delivery.

**c)** If my child does not have a MacBook for any reason is it still possible to complete classroom studies?

If a student does not have a MacBook at all, the student will not be able to participate in all of the learning experiences in class.

**d)** What does a student do if they have a problem with their laptop?

The student takes the MacBook to the Help Desk during College hours where a technician will assess the problem. For hardware repairs e.g. failed HDD, the MacBook needs to be taken to an authorized Apple Service Centre for assessment and liaison with the relevant Insurance Company. Most repairs are usually covered under the AppleCare Warranty and so are at no cost to the parent. If it requires an insurance repair, the specific insurance policy conditions will apply. Daily backups ensure a quick repair. If the MacBook is at an authorized Apple Service Centre and is in Warranty, Students can loan a MacBook from the Library whilst the MacBook is being repaired for up to 2 weeks.

**e)** Are there limits to how the student uses the MacBook at home?

The laptop is for the student's own use both at home and at the College. The student can save work directly on their laptop and install programs at home independent of the College network; however, if they are able to connect to the internet from home they will still be able to access College digital learning content for collaboration with their teachers and peers. Parents are advised to monitor use at home. Please refer to Mater Dei College Information and Communication Technology Use by Student Policy. For further information refer to the Policies page on our College website.

**f)** What is the College's policy on laptop use on campus?

Use at the College is subject to the Mater Dei College Information and Communication Technology Use by Student Policy. Please refer to the Policies page on our College website. MacBooks that are part of the programme have been loaded with a Standard Operating Environment that allows the laptop to be monitored while connected to the College network.

**g)** When should the MacBook be replaced?

When you purchase a new MacBook at the start of Year 7 with the extended Apple Care Warranty (Apple Care Protection Plan) they will have a 3 year warranty plan. At the start of Year 10 we highly recommend that a new MacBook be purchased with the extended Apple Care Warranty (Apple Care Protection Plan) giving you a further 3 year warranty plan. This will take you to the end of Year 12.

## How to back up your MacBook

Backups will only work with both the power adaptor and back up drive connected.

#### **Scenario 1**

If the external backup drive is new or you have re-imaged your MacBook and are plugging the backup drive into the MacBook for the first time you will see a pop up screen like this.

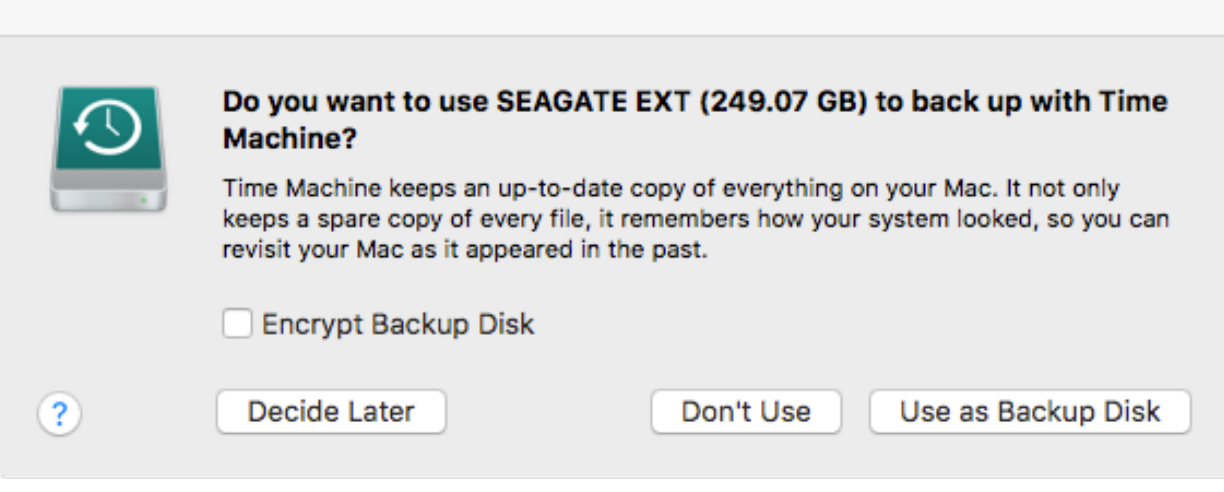

That's all you need to do – the backup will continue to run.

#### **Scenario 2**

If the external backup drive has been used before or Time Machine is not configured correctly you may need to follow some, or all of the following steps.

**STEP 1** – if the Time Machine icon is not in the Menu bar continue to Step 2. If it is already in the Menu bar check the other preferences in Step 3.

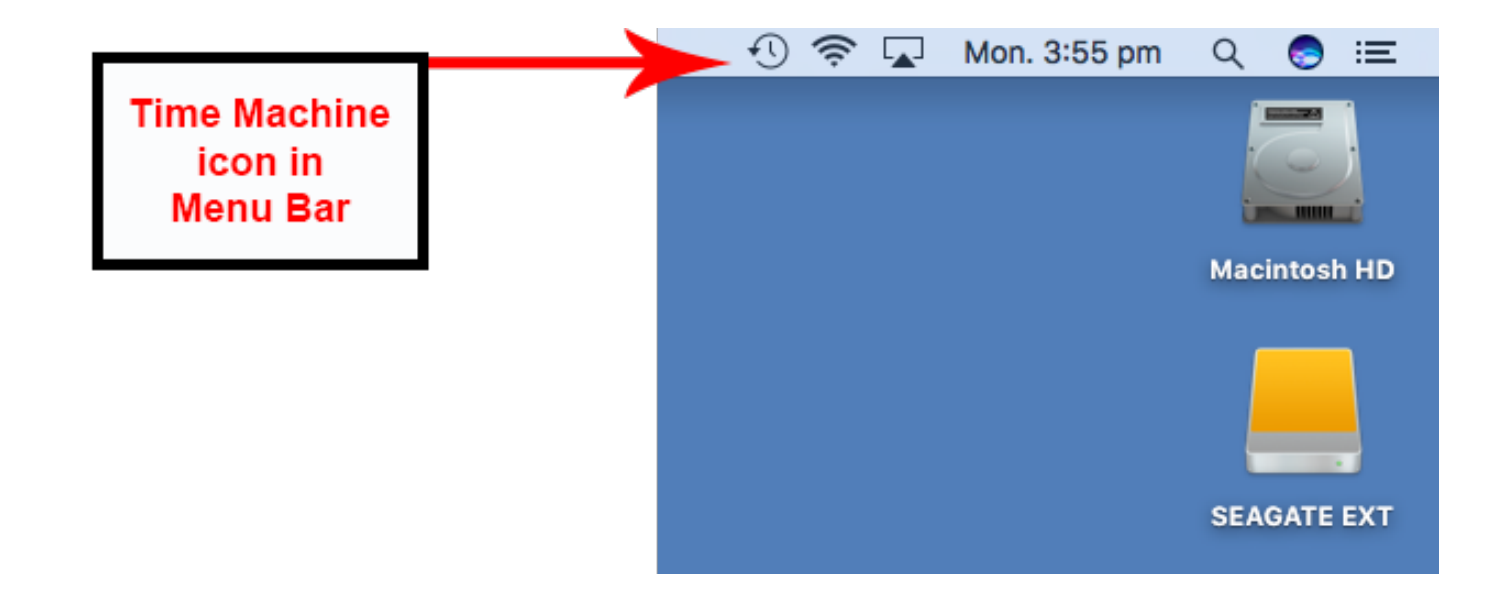

**STEP 2** - select the Apple icon and go to System Preferences then select the Time Machine icon.

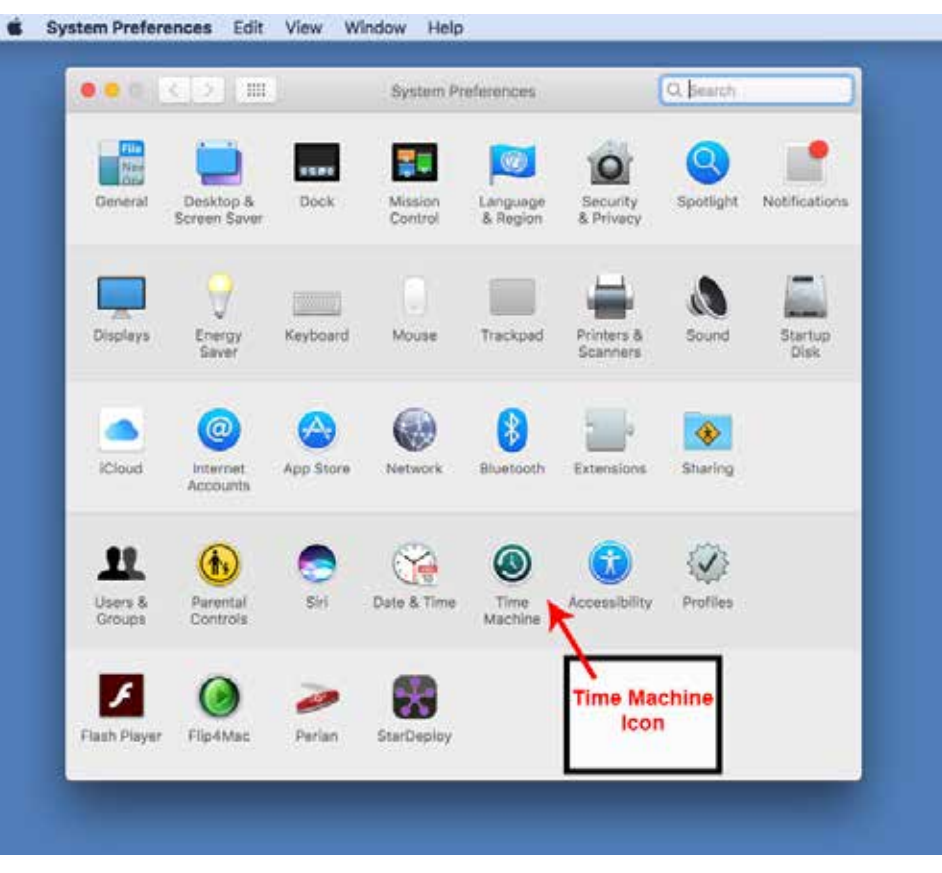

#### **STEP 3** - Configure these preferences

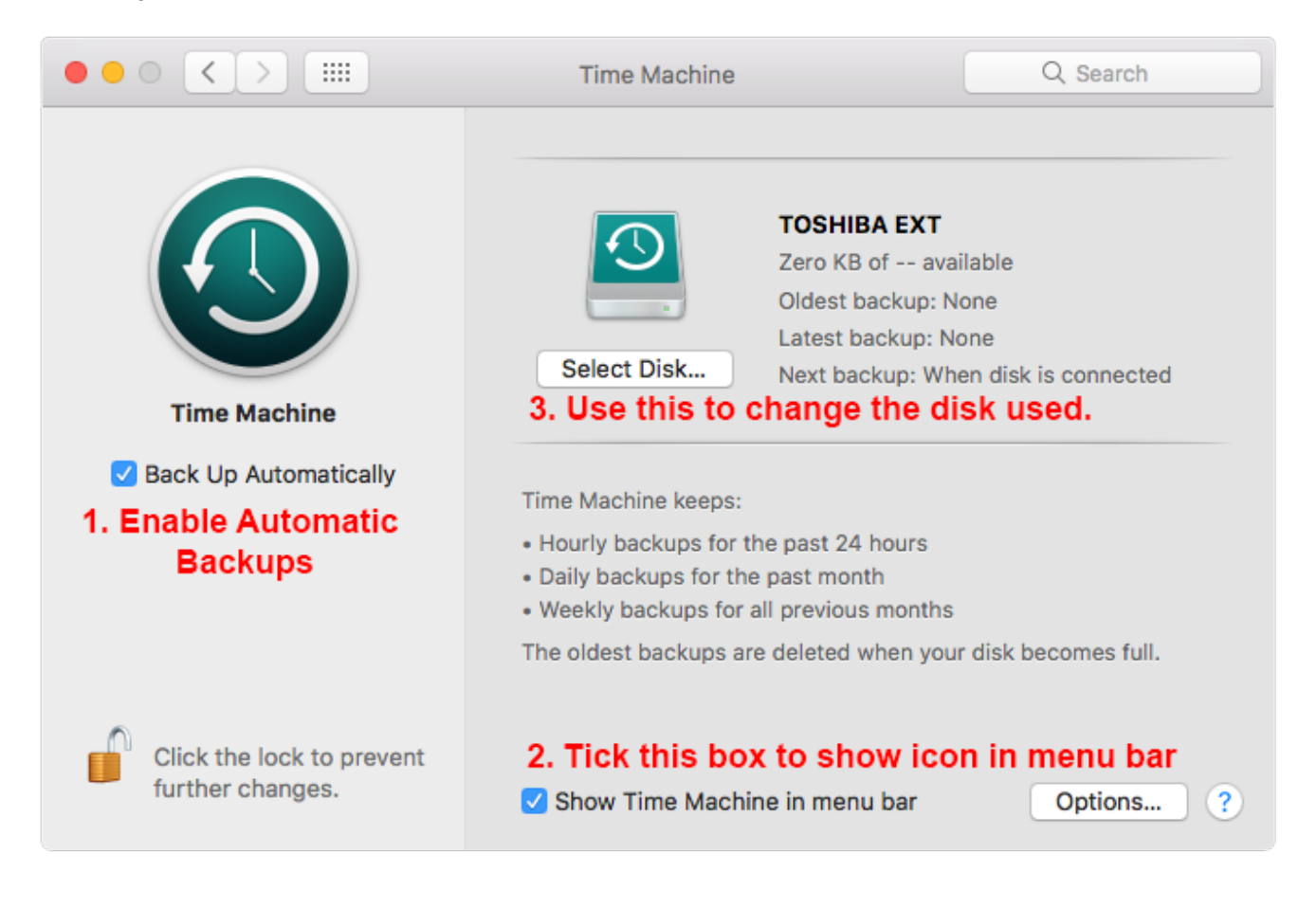

**STEP 4** – check that the backup drive you have connected is listed under Backup drives, if the drive you have connected is listed under Available Drives continue to Step 5.

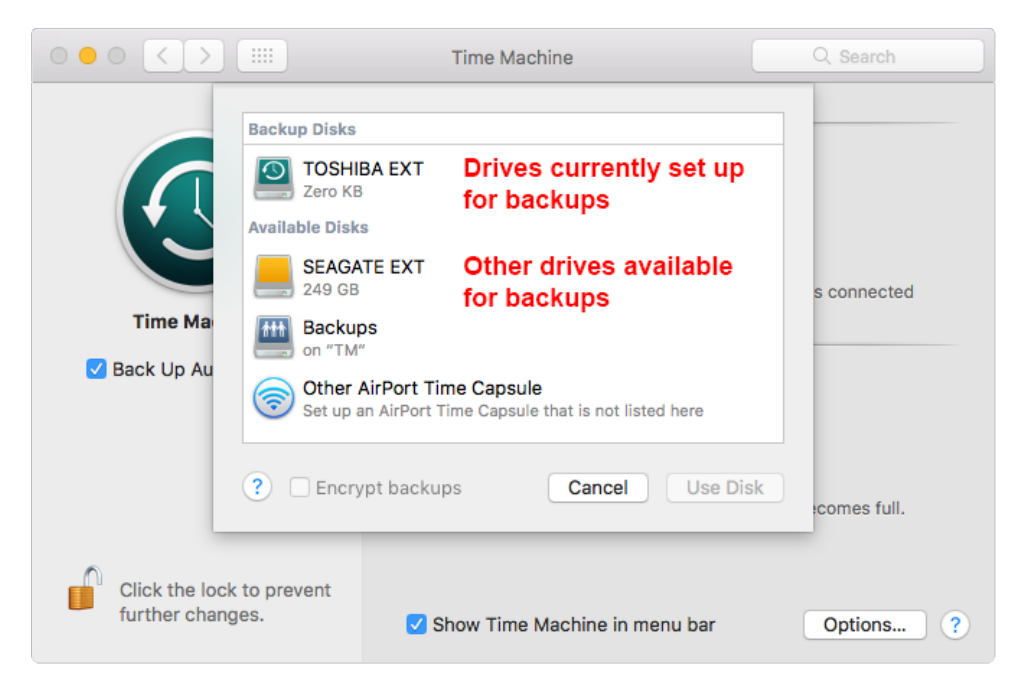

**STEP 5** – upon selecting the relevant drive Time Machine will first ask if you wish to replace any previous drives and it may need to format it, in which case it will ask to erase all data, select Replace and Yes if data needs erasing.

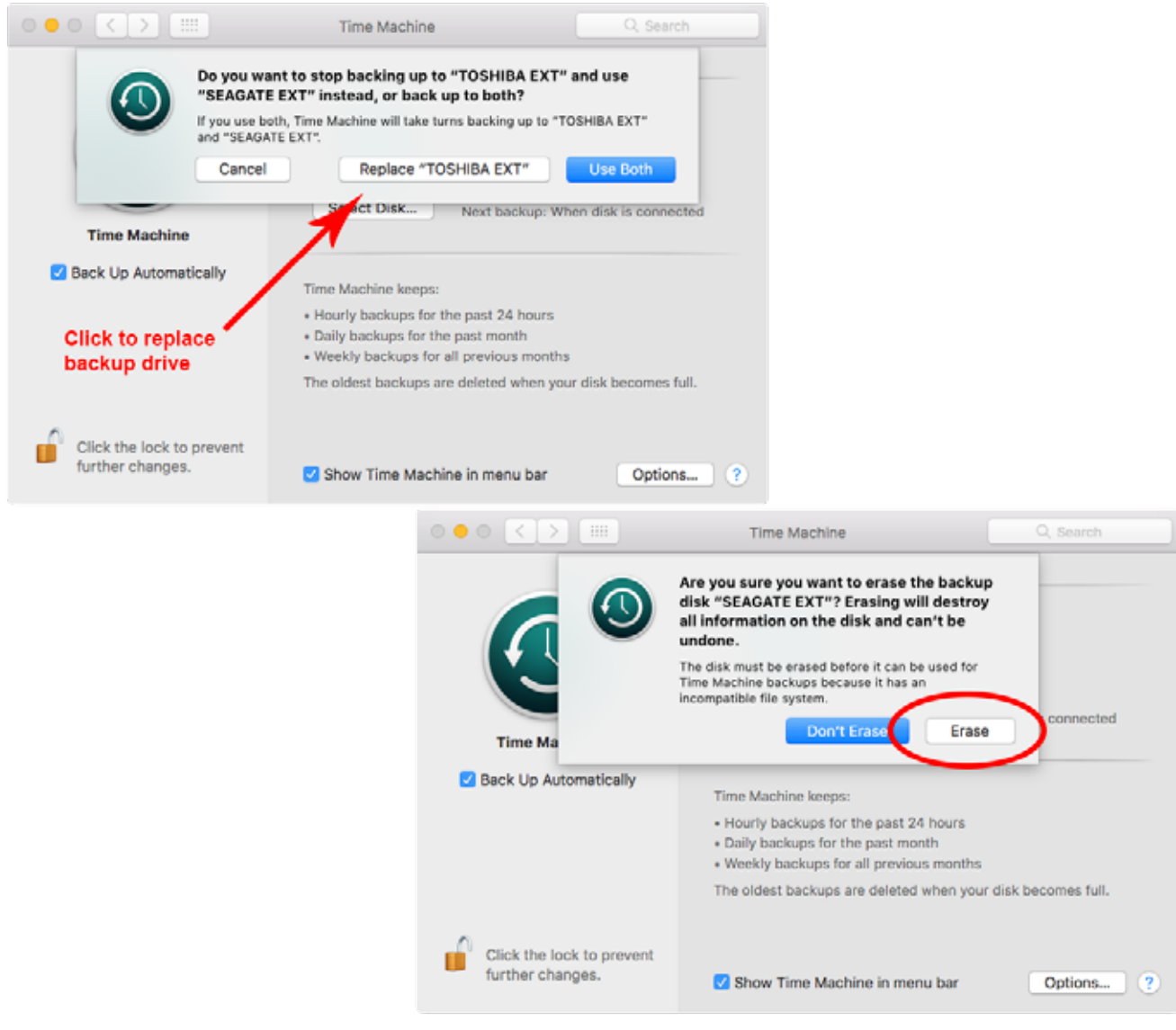

**STEP 6** - Time Machine will now commence a backup, leave the backup to complete.

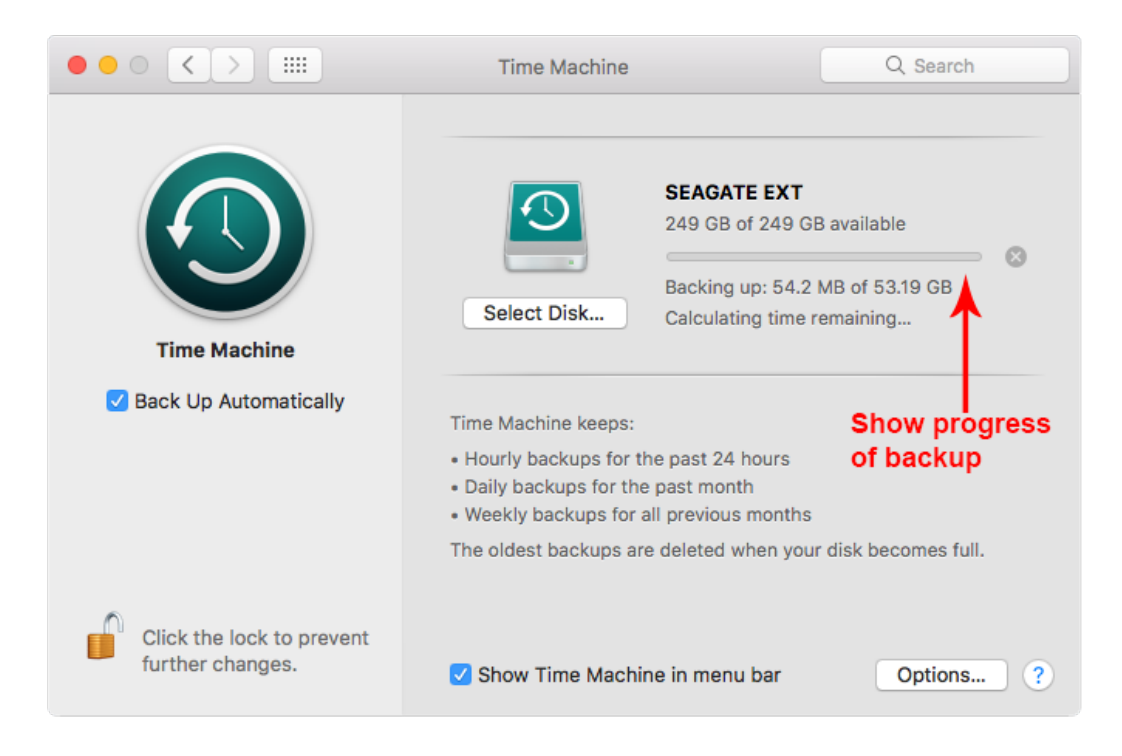

**STEP 7** - You can also start, skip and view backups using the Time Machine icon in the Menu bar.

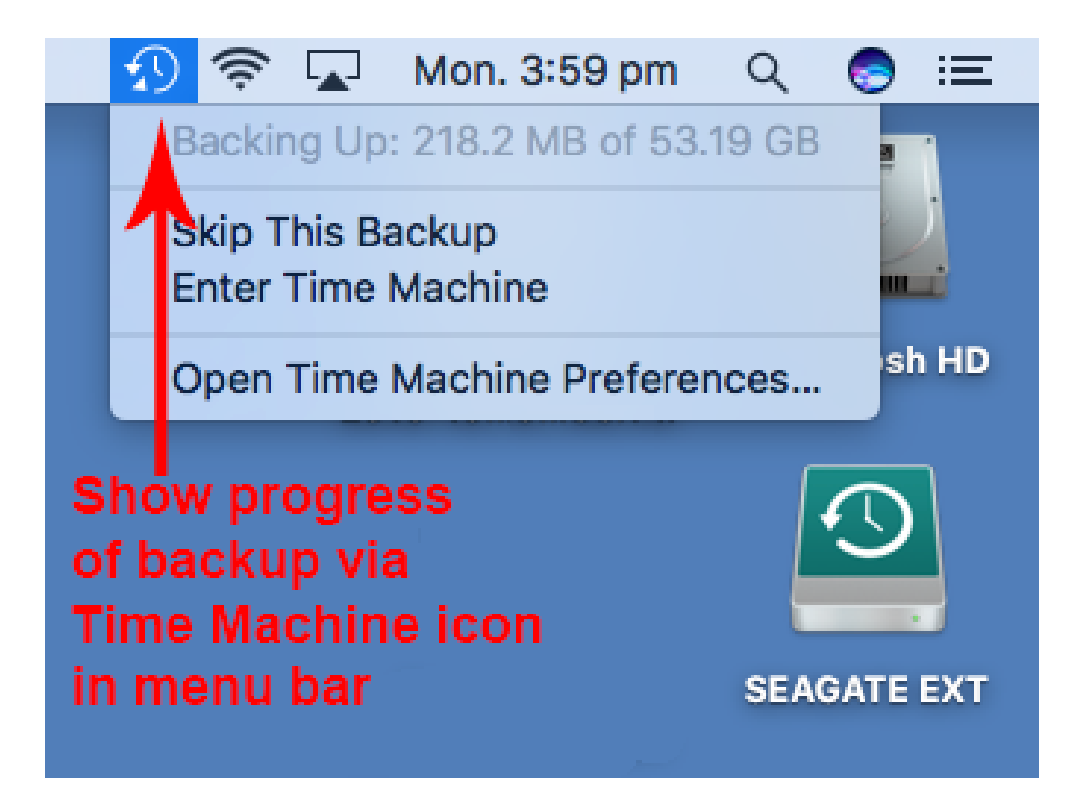

### How to restore data from your backup drive

- **STEP 1** open the Backup drive and a second Finder window, arrange them side-by-side.
- **STEP 2** open the Backups.bakupdb folder and continue to open the folders indicated in Step 3.

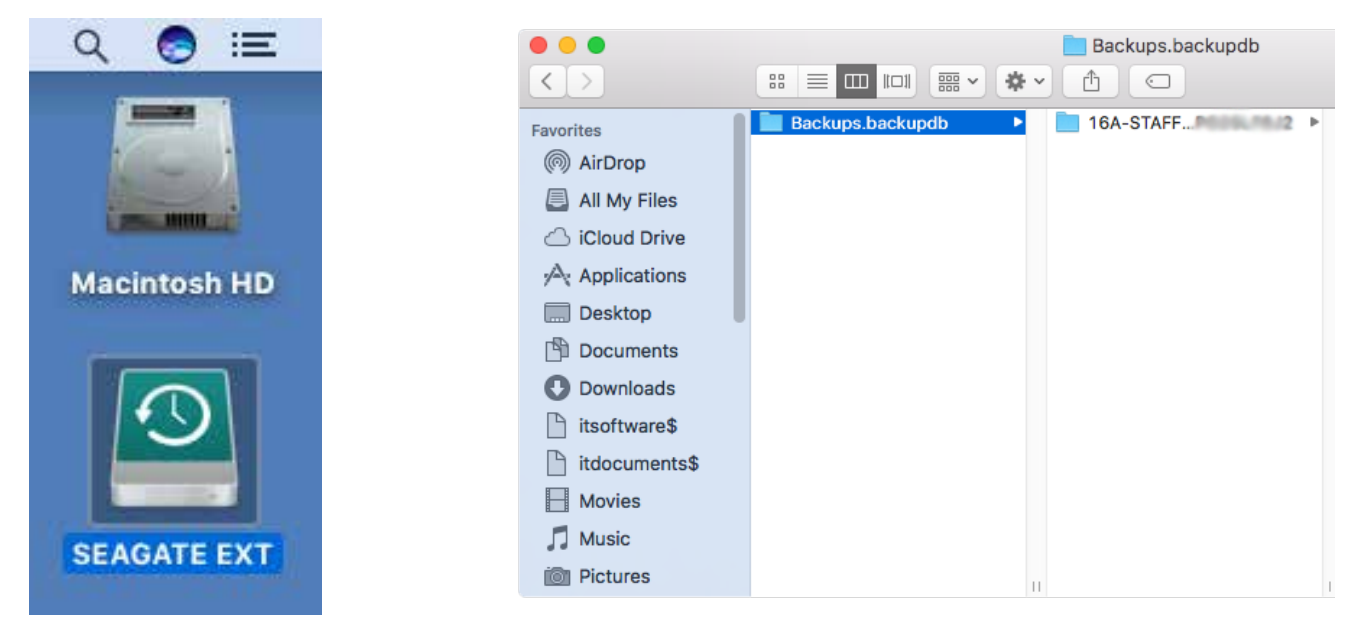

**STEP 3** open the folders listed below until you get to a folder with your username ie.jonest. You can now copy data from inside the Desktop, Documents, Movies, Music and Pictures directly into the same locations on your MacBook.

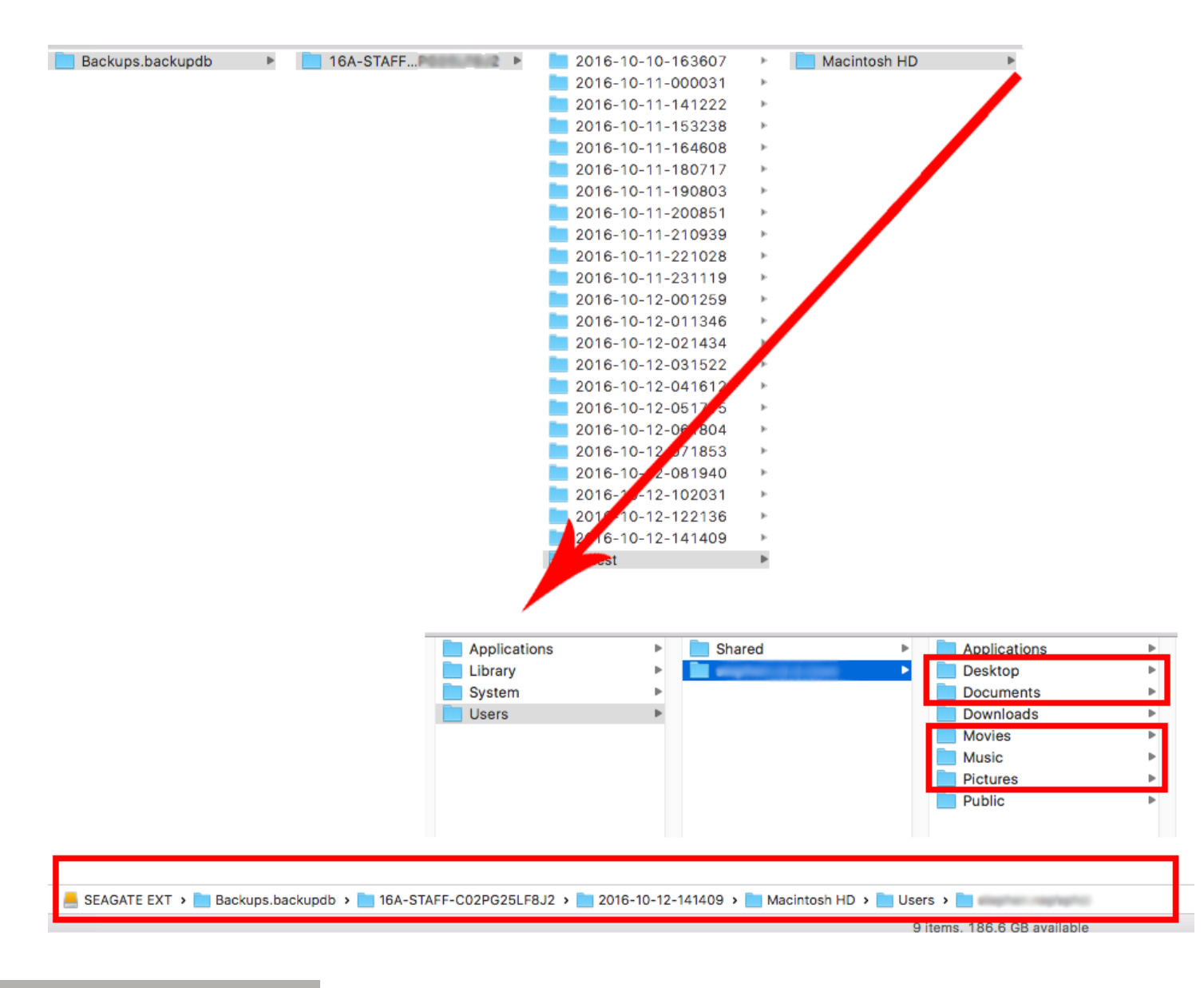